## **Instruction Sheet: 2016-17 Iowa Commodity Challenge**

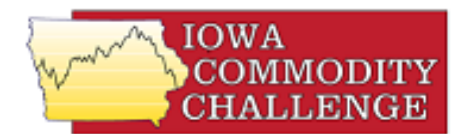

## **Go t[o](http://www.commoditychallenge.com/)** [www.commoditychallenge.com](http://www.commoditychallenge.com/)

- 1. Click the "JOIN" button.
- 2. Fill out the registration information with the appropriate information (you can use a fictitious name if you want anonymity; names do appear on the leaderboard). As a part of the registration, you create your own password at this step.
- 3. Once registered, you will complete the registration by checking your email for a Registration Confirmation message and click on the link in the e-mail.
- 4. On the Commodity Challenge website, click the "FIND A GAME" button.
- 5. Find the simulation titled **2016-17 Iowa Commodity Challenge** and Click the "JOIN" button.
- 6. Enter the Game Password: **Iowa1617** (You only use this once to get the simulation set up.)
- 7. You are now registered and ready to play 2016-17 Iowa Commodity Challenge. The simulation will always be listed on the front page under Active Games.

## **The game**

- 1. You begin with 75,000 bushels of corn and 25,000 bushels of soybeans from the 2016 crop that you must market by March 15, 2017.
- 2. You can use futures, options, cash forward contracts and cash transactions to market your crops. Cash transactions are based on the market in Bondurant, Iowa (just north of Des Moines).
- 3. All marketing actions must be completed by March 15, 2017 when the game ends.
- 4. The marketing choices you make in the game are entirely up to you.
- 5. The game allows you to experiment with marketing tools under real-world conditions. The prices in the game are the prices currently available in the market.
- 6. If at any time, you need assistance with the game, please see the "Help" section of the Commodity Challenge website, or contact your game leader.

## **Reentering the Commodity Challenge game**

Go to [www.commoditychallenge.com](http://www.commoditychallenge.com/) Enter your Email address and the password you created and click the "Sign In" button.

Questions: Contact Ed Kordick, Iowa Farm Bureau, [ekordick@ifbf.org](mailto:ekordick@ifbf.org)